### **Instructions for AR-DV1 firmware 1812A (BETA)**

#### Important:

\*This is a BETA firmware of which only purpose is for you to test voice decoding of the traffic channels of Tetra trunking networks.

\*This new decode mode is named **T-TC** (for **T**etra **T**raffic **C**hannel)

\*Some traffic can be encrypted and therefore decoding is impossible.

\*Other functions have not been tested and some are likely not to work.

\*For normal receiver use (other than trunking), please use the stable firmware release 1805A.

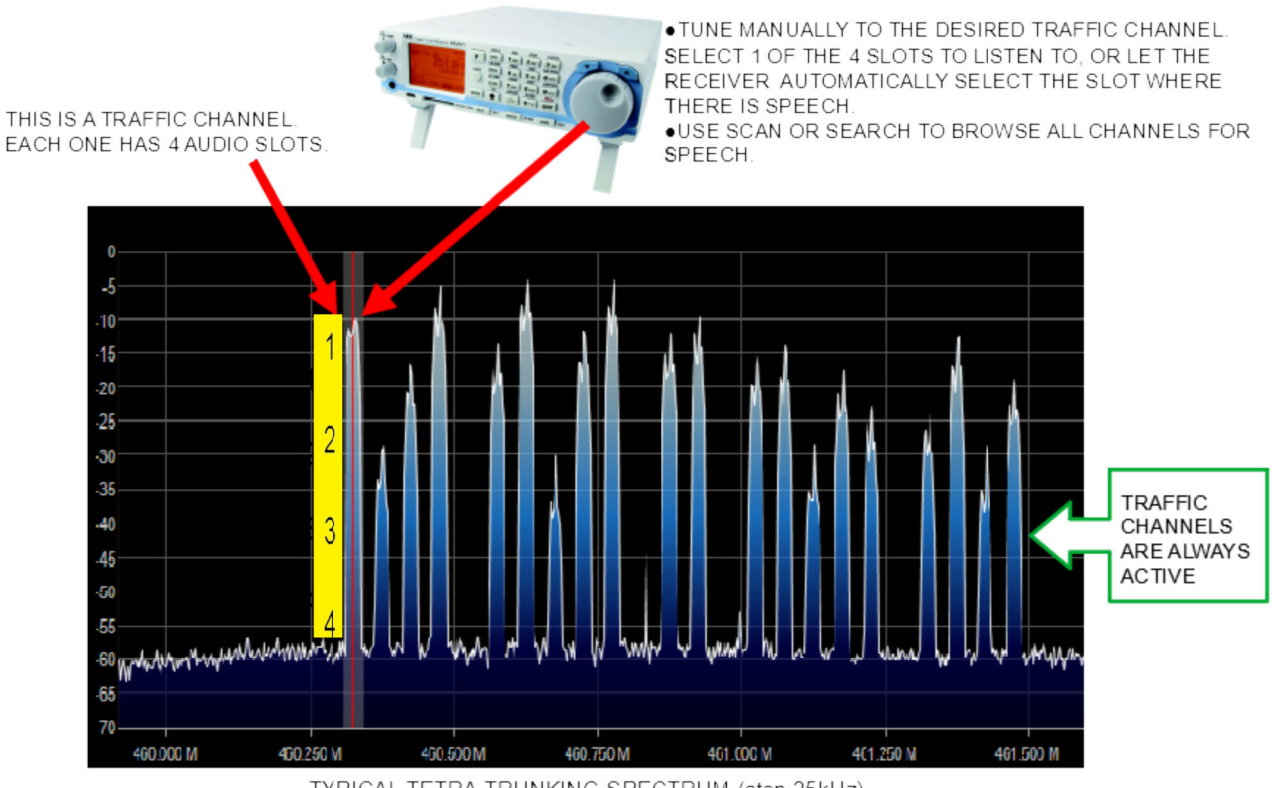

TYPICAL TETRA TRUNKING SPECTRUM (step 25kHz)

#### ① **How to upload the BETA firmware to the AR-DV1:**

(In the following instructions, it is assumed that you start with an empty SD card.)

Place the supplied xxxx.dv1 and xxxx.dv2 files on the SD card. Insert the SD card into the receiver.

F key + 7 key

Up arrow key once

ENT key

The beta firmware will be selected (the receiver will recognize the appropriate extension, depending on it's board revision).

ENT key to start the update.

Once the update is over, switch the receiver off by a long press on the VOL dial. Apply a system reset on start-up, by simultaneous press of CLR key + VOL dial.

## ② **If you want to manually tune to a traffic channel (VFO)**

(In the following instructions, it is assumed that all receiver settings are factory default.)

Set the receive mode to T-TC: MODE key + rotate the large dial until T-TC + ENT key Enter the frequency with the numeric keypad + ENT key

Set the SQL level to 0.

You can let the receiver automatically select the Tetra slot where there is speech, or manually select 1 of the 4 slots:

Press the main dial

Turn the main dial until the desired slot number, or AUT for automatic. ENT key

# ③ **If you know all frequencies of the target Tetra trunking network (SCAN).**

(In the following instructions, it is assumed that all your receiver banks are empty and that all receiver settings are factory default.)

First save those frequencies in a SCAN BANK:

Set the receive mode to T-TC: MODE key + rotate the large dial until T-TC + ENT key

Enter a frequency with the numeric keypad + long press on ENT key + 3 times ENT key Repeat for each frequency.

To start scanning: 2 times SCAN key

Squelch adjustment: It's the opposite from what you are used to, use the SQL dial to set the maximum value first (99) and then gradually reduce when you reached a good balance of caught signals vs. scanning speed. The higher the SQL level, the faster is the scan, however it it's set too high, you might miss some talk.

To stop scanning and return to VFO screen: VFO key

#### ④ **If you only know the lowest and highest frequencies of the target Tetra trunking network (SEARCH).**

(In the following instructions, it is assumed that all your receiver banks are empty and that all receiver settings are factory default.)

Create a SEARCH BANK to scan between those frequencies:

 $F$  key + 6 key ENT key Enter the lowest frequency with the numeric keypad + ENT key Enter the highest frequency with the numeric keypad + ENT key Rotate the main dial until 25k for the STEP value + ENT key Rotate the main dial until T-TC for the MODE + ENT key 3 times ENT key

To start SEARCH: SRCH key

Squelch adjustment: It's the opposite from what you are used to, use the SQL dial to set the maximum value first (99) and then gradually reduce when you reached a good balance of caught signals vs. search speed. The higher the SQL level, the faster is the search, however it it's set too high, you might miss some talk.

To stop search and return to VFO screen: VFO key